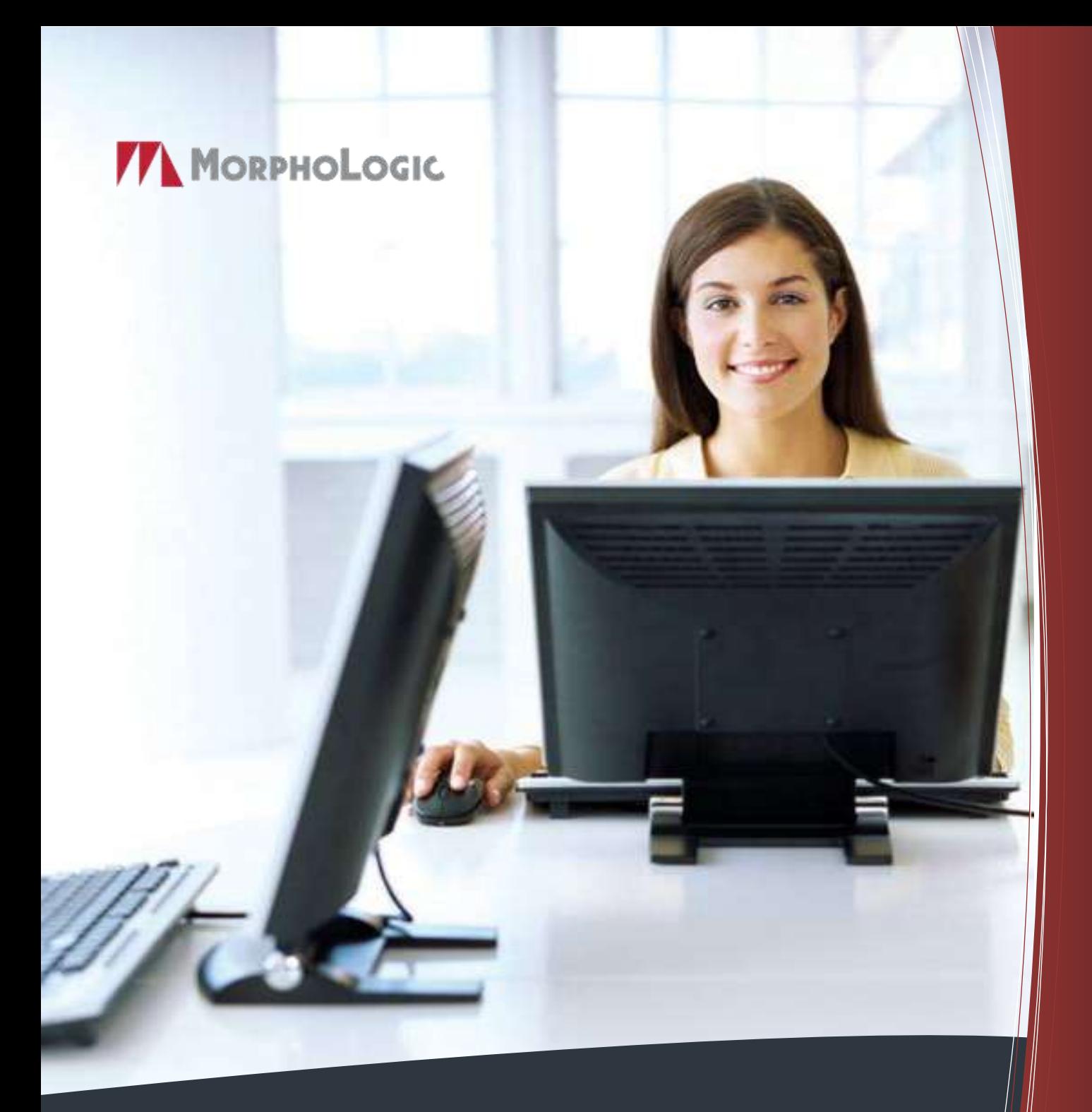

# MorphoLogic Szótárszerver

Kézikönyv rendszergazdák számára

# MorphoLogic Szótárszerver

*Kézikönyv rendszergazdák számára*

Rev. 1.1, 2013. február

© MorphoLogic, 2013

# **Tartalom**

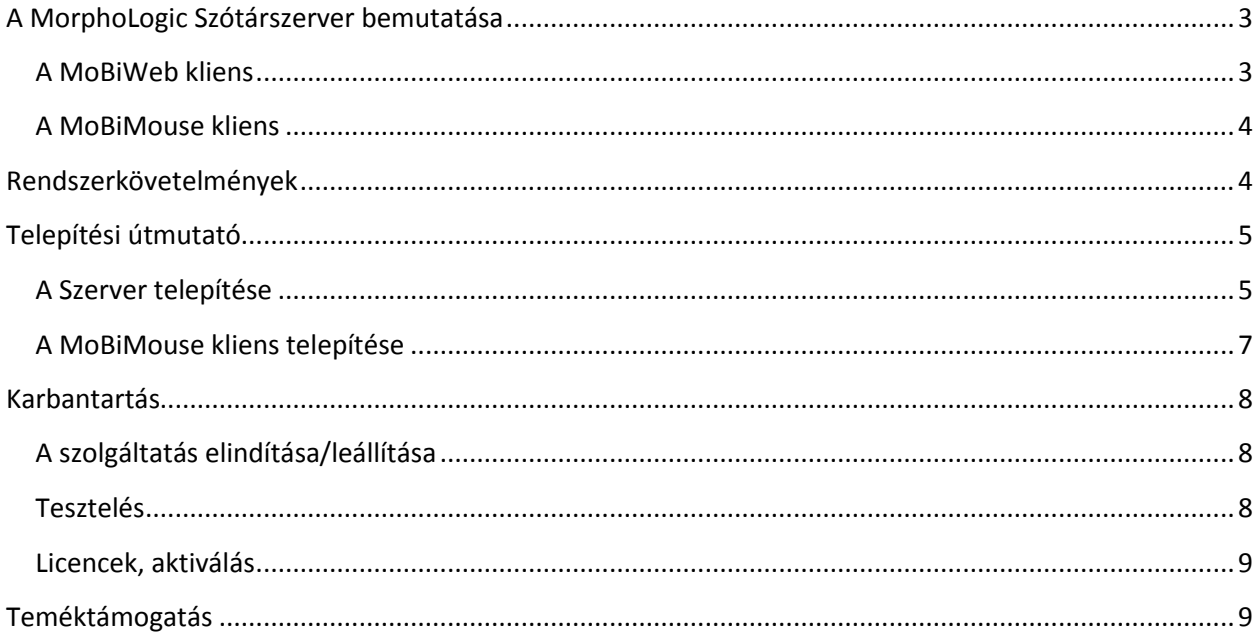

#### <span id="page-4-0"></span>**A MorphoLogic Szótárszerver bemutatása**

A MorphoLogic Szótárszerver olyan vállalati megoldás, amely kis-, közepes és nagyvállalatok számára egyaránt rugalmasan skálázható módon teszi elérhetővé a MorphoLogic elektronikus szótárak által nyújtott előnyöket. A dolgozók a vállalat igényei szerint összeállított szótárcsomagot az intraneten keresztül érhetik el. A szótárszerverhez kétféle kliens választható: a böngészőben használható webes felület, a MoBiWeb, illetve a felhasználó gépén futó, számos előnyt nyújtó MoBiMouse alkalmazás.

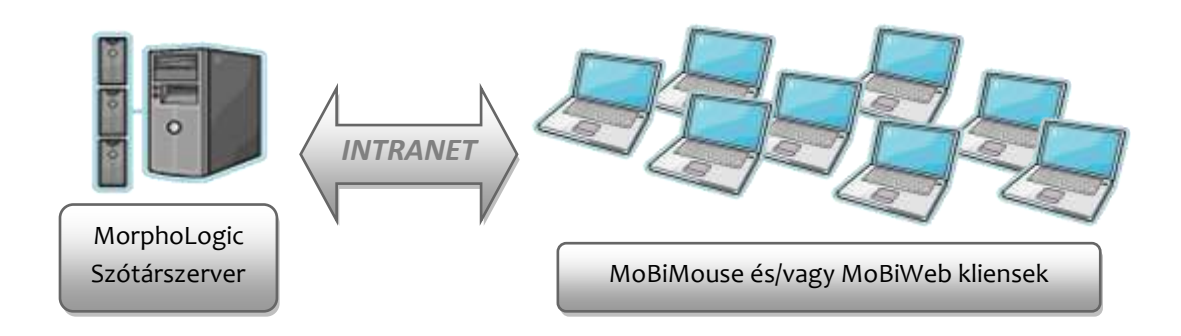

#### <span id="page-4-1"></span>**A MoBiWeb kliens**

A szótári állományokhoz való hozzáférés egyik lehetséges módja a MoBiWeb webes felület, amely a felhasználók böngészőjéből érhető el egy tetszőlegesen megválasztható belső hálózati címen. A felhasználói felület AJAX-technológiákra épülő, jól testreszabható ablakos megoldás. A MoBiWeb kliens használatának feltétele, hogy a szótárszervert futtató gépen webszerver üzemeljen. Kliensoldalon csak böngészőre van szükség.

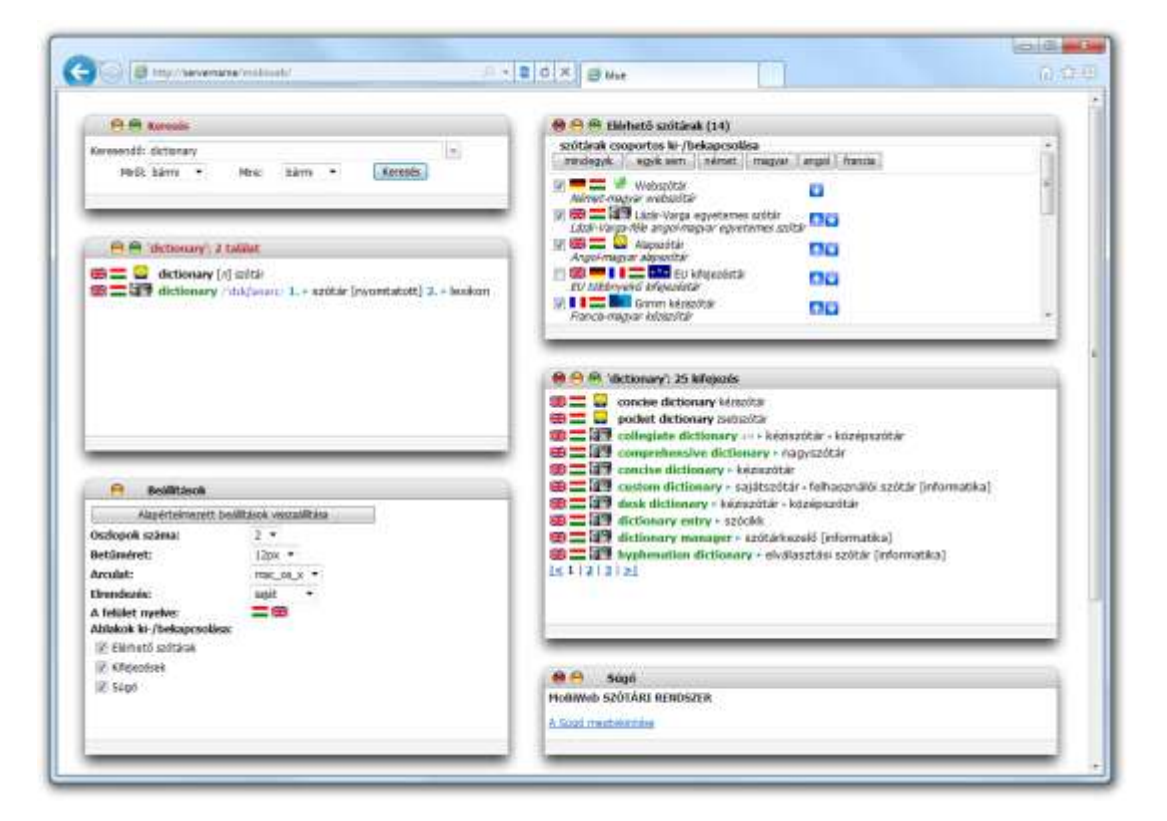

#### <span id="page-5-0"></span>**A MoBiMouse kliens**

A szótári tartalom elérésének másik módja a MoBiMouse kliensprogram használata. Ez a kliensgépen futó alkalmazás akár kattintás nélkül is képes megmutatni az egérmutató alatt található szó vagy kifejezés megfelelőit egy felpattanó buborékban. Igény szerint ablakos üzemmódra is átkapcsolható, a rámutatásos keresés ebben az esetben is működik, illetve lehetőség van a keresett szó vagy kifejezés közvetlen begépelésére is. A MoBiMouse együttműködik a leggyakrabban használt dokumentumolvasó alkalmazásokkal, de a beépített optikai karakterfelismerés segítségével sok más alkalmazásban is használható.

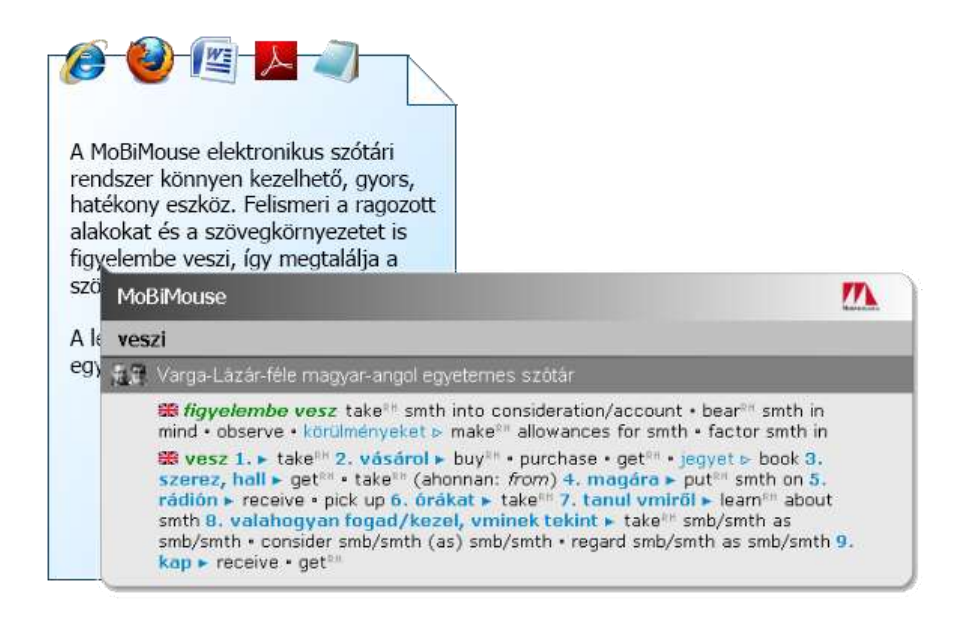

# <span id="page-5-1"></span>**Rendszerkövetelmények**

#### **Szerver**

Operációs rendszer: Windows 2000 vagy frissebb verziók Memória: minimum 128 MByte Merevlemez: a szótárak méretétől függően maximum 1 GByte lemezterület Tesztkörnyezet: Windows 2000, Windows XP, Windows Vista, Windows 7, Windos 2003 Server, Windows 2008 Server

#### **MoBiWeb**

Kliensoldalon csak webböngészőre van szükség. Támogatott böngészők: Firefox, Internet Explorer 6 vagy frissebb, Opera 7 vagy frissebb, Google Chrome verziók

#### **MoBiMouse kliens**

Windows XP/Vista/7/8 operációs rendszerek 32 és 64 bites változatán is fut. Számottevő hardverigénye nincs.

### <span id="page-6-0"></span>**Telepítési útmutató**

A teljes szótári rendszert egy CD-n szállítjuk. Ezen megtalálható az összes szükséges szoftverkomponens, beleértve a vállalat által megvásárolt szótárcsomagot is.

#### <span id="page-6-1"></span>**A Szerver telepítése**

A szerver telepítése előtt távolítsa el a MorphoLogic szótári rendszerek korábbi verzióit, ha vannak ilyenek a gépén.

A telepítés megkezdéséhez indítsa el a szervergépen az *mbm\_server\_setup.exe* telepítőprogramot, majd kövesse a varázsló utasításait.

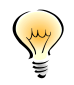

A telepítő elindítása után ellenőrzi, hogy a gépen fut-e már szótárszerver. Ez egy kis időt vesz igénybe, így a varázsló csak pár másodperc késéssel jelenik meg.

A külön figyelmet igénylő telepítési lépéseket alább soroljuk fel:

**1. lépés:** Az *Összetevők kiválasztása* párbeszédablakban választhatja ki, hogy a rendelkezésre álló szótárak közül melyeket szeretné telepíteni (tipikusan mindegyiket), valamint azt is, hogy milyen kliensekkel fogják a felhasználók a szótárakat elérni.

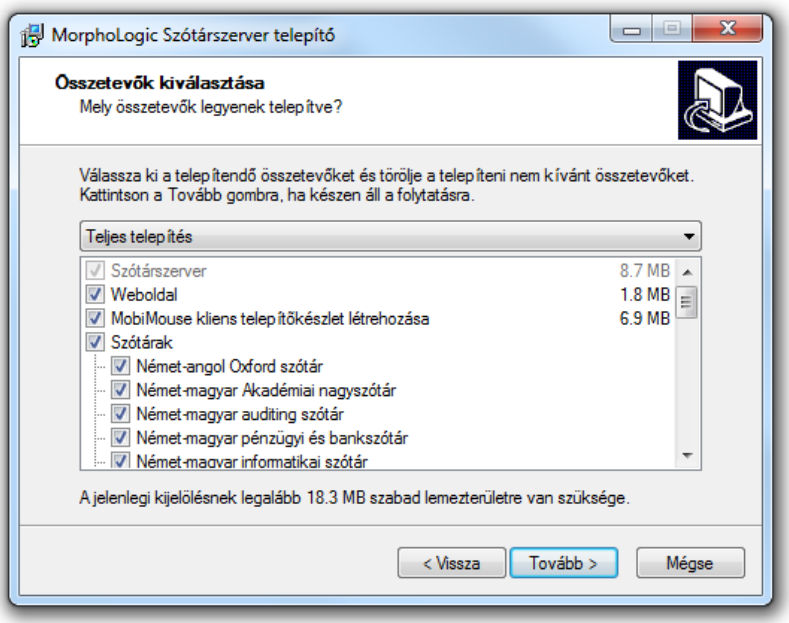

A *MoBiMouse klienstelepítő készlet* opció kiválasztása esetén a telepítő elhelyez a szerveren egy előre konfigurált MoBiMouse-telepítőt, amelynek segítségével a felhasználók zökkenőmentesen telepíthetik gépeikre a kliensalkalmazást.

A *Weboldal* opció teszi lehetővé a MoBiWeb-elérést.

- **2. lépés:** A *Szerverbeállítás* párbeszédablakban adhatja meg azt a hálózati címet, amelyen a kliensek az intraneten keresztül elérik a szótári szervert.
	- Hoszt neve/IP címe: Ez lehet a gép hálózati neve vagy IP-címe.
	- Port szám MoBiMouse-nak: Ezen a porton keresztül érik el a MoBiMouse kliensek a szervert.
	- Port szám böngészőknek: Ezen a porton keresztül érhető el a webes szótárfelület.

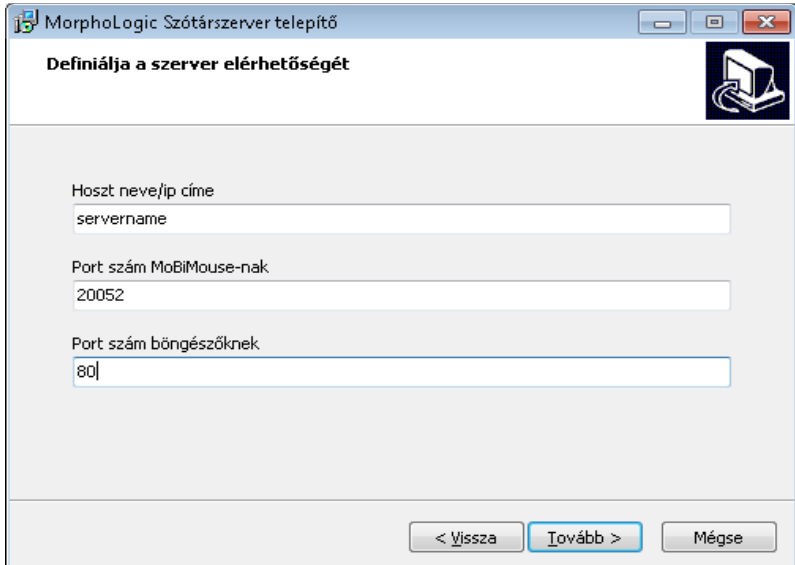

**3. lépés:** A *Jelöljön ki kiegészítő feladatokat* párbeszédablakban van lehetőség a *Tűzfal konfigurálására.*

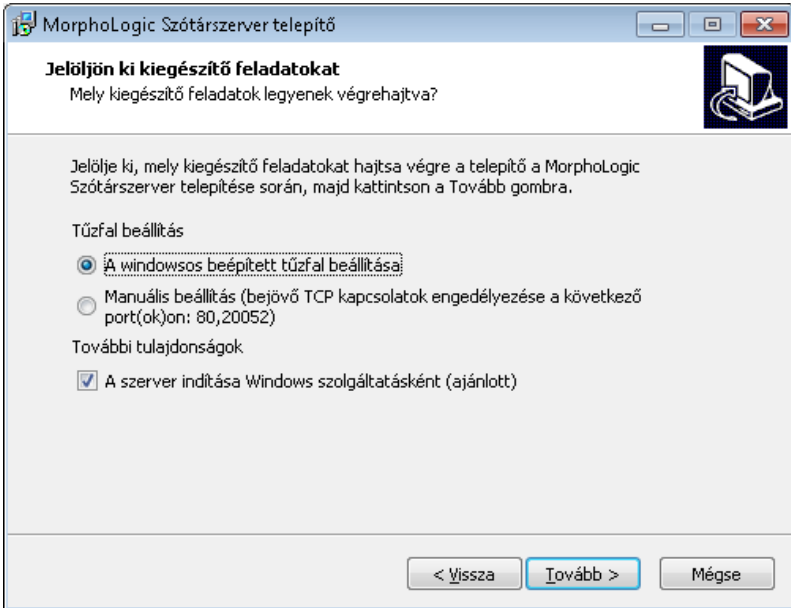

Annak érdekében, hogy a MoBiMouse kliensek kommunikálni tudjanak a szótárszerverrel, szükség lehet a tűzfalbeállítások megváltoztatására. A Windows beépített tűzfalát a telepítő megfelelően be tudja állítani. Ha ilyen tűzfalat használ, válassza *A Windows beépített tűzfalának beállítása* opciót. Más tűzfal használata esetén válassza *a Manuális beállítás* opciót, majd a tűzfal beállításai között engedélyezze a bejövő TCP-kapcsolatokat a 20052-es porton.

- **4. lépés:** A beállítások elvégzése után a telepítő a gépre másolja a rendszerkomponenseket, majd egyenként meghívja a szótárak telepítőit is. Várja meg, amíg az összes telepítő lefut. Ezután automatikusan megjelenik a szoftver aktiválásához szükséges alkalmazás.
- **5. lépés:** A *Szótárszerver inicializáció* párbeszédablak tájékoztat az első indítás előtt egyszer elvégzendő adatbázis-építés előrehaladásáról. Ez a művelet a szótárak számától függően akár hosszú percekig (esetleg órákig) is eltarthat, kérjük, legyen türelemmel. A szótári szolgáltatás csak a művelet befejezése után indul el.
- **6. lépés:** A böngészőben megnyílik az *Aktiválás* párbeszédablak, itt adhatja meg a MorphoLogictól vásárolt terméksorszámot, amely a megállapodás szerinti számú MoBiWeb, illetve MoBiMouse kliens számára teszi elérhetővé a telepített szótárakat. Aktiválás nélkül a szótárak demóüzemmódban maradnak. A rendszer így is kipróbálható, de a kliensek csak az ábécé első betűivel kezdődő szavakhoz tartozó szócikkeket láthatják.

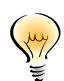

Az aktiválást később is elvégezheti, ha elindítja az alábbi programot: *Start > All programs > MorphoLogic Server > Karbantartás > Aktiválás*

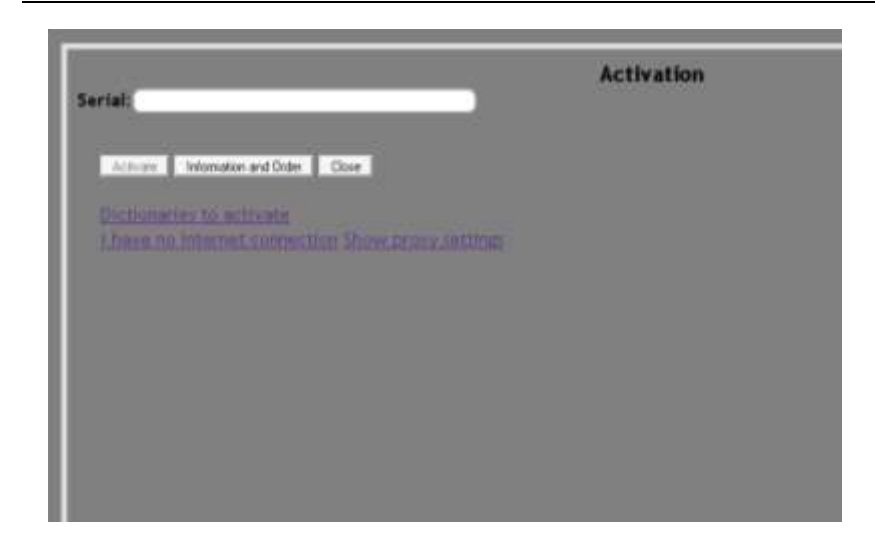

Az aktiváláshoz internetkapcsolatra van szükség. Ha az interneteléréshez proxyt használ, annak beállításait megadhatja az aktiválóablak *Proxy* beállításainál. Ha a szótárszerverként használt gépnek nincs internetkapcsolata, az aktiválás e-mailen vagy egy webes felületen keresztül is megoldható egy másik gépről. Ennek részletei az aktiválóprogram felületén elolvashatók, csak követnie kell a megjelenő utasításokat.

#### <span id="page-8-0"></span>**A MoBiMouse kliens telepítése**

A MoBiMouse kliens a felhasználók gépén futó Windows-alkalmazás, így gondoskodni kell annak telepítéséről a felhasználók számítógépére. Ha a szerver telepítése közben kiválasztotta a *MoBiMouse klienstelepítő készlet* opciót, a telepítő előállított egy előre konfigurált MoBiMouse-telepítőcsomagot a kiválasztott könyvtárban. Ha ezt a telepítőt elérhetővé teszi a felhasználók számára, a telepítést önállóan el tudják végezni egy szokásos varázsló segítségével.

A MoBiMouse telepítése tovább egyszerűsíthető futtatási paraméterek megadásával:

```
mbm6_setup.exe /NET /SRVLOC=<servername> /SILENT /DIR=<installdir>
```
/NET: Kötelező paraméter. Azt jelzi, hogy a MoBiMouse hálózati kliensként fog futni.

/SRVLOC=<servername>: A MoBiMouse a <servername> címen fogja keresni a szótárszervert. Meg kell egyeznie a szótárszerver telepítésekor megadott hálózati címmel.

/SILENT: A varázsló GUI nélkül telepíti a MoBiMouse-t, így a felhasználó beavatkozása nélkül elvégezhető a telepítés.

/DIR: A felhasználó gépén az <installdir> könyvtárba kerülnek a MoBiMouse-programfájlok.

## <span id="page-9-0"></span>**Karbantartás**

#### <span id="page-9-1"></span>**A szolgáltatás elindítása/leállítása**

A MorphoLogic Szótárszerver Windows-szolgáltatásként fut a szerveren. A szolgáltatás elindításához kattintson a

*Start > All Programs > MorphoLogic Server > Karbantartás > Szótárszerver indítása*

parancsra. He le szeretné állítani a szolgáltatást, hasonló módon válassza a

*Start > All Programs > MorphoLogic Server > Karbantartás > Szótárszerver leállítása*

parancsot.

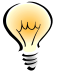

Telepítés után a szolgáltatás automatikusan elindul, ilyenkor nincs szükség arra, hogy kézzel elindítsa.

#### <span id="page-9-2"></span>**Tesztelés**

A MoBiWeb helyes működéséről gyorsan meggyőződhet a következő sornak a böngészőjébe való beillesztésével:

*http://<szervernév>:<mobiwebport>/search?do=searchworld&dicts =<dictname>&find=<word>*

A <szervernév> és a <mobiwebport> a telepítés 2. lépésénél megadott adatok. A <dictname> részt helyettesítse valamelyik telepített szótár rövid nevével. A rövid név pl. a szótártelepítők fájlnevéből olvasható ki, amelynek formátuma egységesen *mbm7\_dict\_<dictname>\_setup.exe*

A <word> részt helyettesítse egy gyakori szóval, amely biztosan szerepel a szótárban (pl. "ablak").

Ha a teszt eredményeként megjelenik egy XML-állomány, a csomagoló helyesen működik. Ha nem, akkor feltehetően kap valamilyen hibaüzenetet a webszervertől, ami segít a hiba megkeresésében.

#### <span id="page-10-0"></span>**Licencek, aktiválás**

A szótári rendszert aktiválnia kell ahhoz, hogy teljesértékűen működjön. Ha a szerver telepítésekor nem végezte el az aktiválást, vagy a program – pl. frissítés miatt – újraaktiválást kér, bármikor megteheti a

*Start > All programs > MorphoLogic Server > Karbantartás > Aktiválás*

program futtatásával (lásd: *A szerver telepítése*; 6. lépés; 7. oldal).

Az aktiválásnál megadott terméksorszám határozza meg, hogy vállalata a szervert milyen kliensekkel, milyen szótárakkal, és hány felhasználóval jogosult használni. Ha a felhasználók rendszeresen a következő üzenetet kapják:

*'Nincs elég licenc az alábbi szótárakra:[...] Kérjük, próbálja meg később!'* akkor feltehetően több munkaállomásról próbálják elérni a szótárakat, mint amennyire jogosultságuk van. A licencek felhasználását ellenőrizheti a *C:\Program Files\MorphoLogic Server\DictServMonitor.exe*  programmal, amely egy konzolos alkalmazás és a következőképpen indítható:

*DictServMonitor.exe <host>*

<host>: a szótárszerver hálózati címe

a program a konzolra írja az aktuális állapotot szótáranként és kliensenként, pl.:

dh-web1 : 1/25 : 192.168.0.112 ... MoBiWeb : 1/100 : 192.168.0.112

A fenti sorok jelentése:

dh-web1: Német–magyar webszótár, 25 licencből 1 van használatban

MoBiWeb kliensek: 100 licencből 1 van használatban

Ha egy felhasználó egy bizonyos ideig nem kérdez a szervertől, licence felszabadul, vagyis a felhasználók számára vonatkozó korlát csupán az egyidejű felhasználást szabályozza.

#### <span id="page-10-1"></span>**Teméktámogatás**

Amennyiben a szótárszerver üzemeltetésével kapcsolatban bármilyen gond merül fel, kérjük látogassa meg a termék online FAQ-oldalát a

<http://www.morphologic.hu/jump/faq.php?code=MBMS>

címen. Ha így sem sikerül elhárítani a hibát, lépjen kapcsolatba szakembereinkkel:

- **e-mail:** [info@morphologic.hu](mailto:info@morphologic.hu)
- **telefon:** +36 (1) 225-23-23